## **A Step by Step Guide for Submitting a Paper Panel**

To begin your paper panel submission, log into the conference submission portal. If you have participated in past CES conferences, you may already have an existing account. If you do not have an account, please create on[e here](https://ces-columbia.secure-platform.com/a/account/login)**.** 

#### **Submission links to each category can be found on the home page**

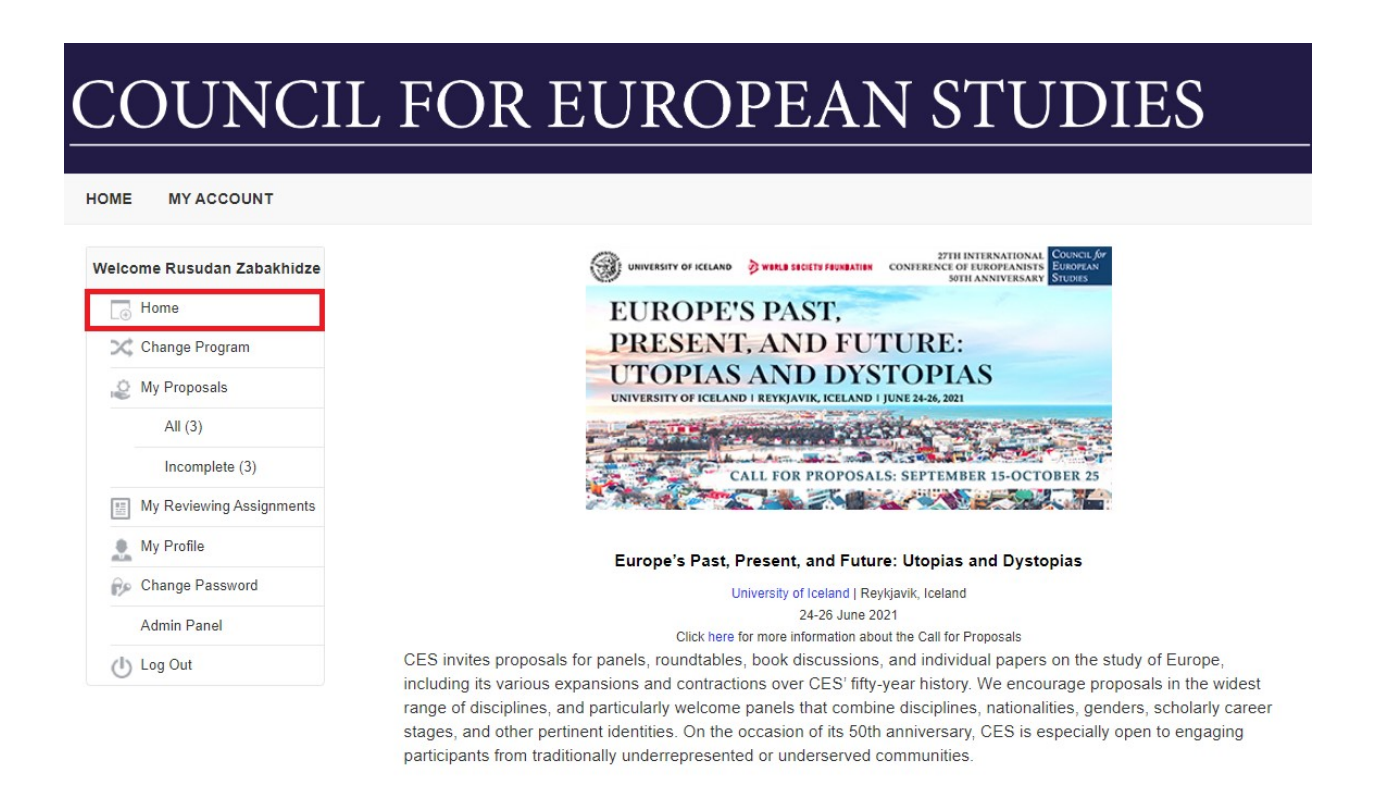

**Panel proposals cannot be submitted until ALL panel participants have submitted proposal applications individually. Invited panelists should specify that their proposal is part of a panel and should provide the panel organizer/chair's email. The panel organizer/chair then will receive a confirmation email with a paper proposal number for each paper submitted to her/his panel.** 

If you need to interrupt your work at any stage and return later, please click **"Save" or "Save and Go Back" at the bottom of the latest section you have completed** and log out. You can find your complete or incomplete sessions under "my sessions" tab on a left bar:

#### COUNCIL FOR EUROPEAN STUDIES HOME MY ACCOUNT Home / My Sessions / 2021 International Conference of Europeanists / Paper Panel Test Welcome Rusudan Zabakhidze  $\Box$  Home Paper Panel Test Change Program My Proposals Type: Paper Panel Panel proposals cannot be finalized until ALL panel participants have submitted proposal applications individually. All  $(3)$ Invited panelists should specify that their proposal is part of a panel and should provide the panel organizer/chair's email. The panel organizer/chair then will receive confirmation email with a paper proposal number for each paper submitted to Incomplete (1) her/his panel. Proposal numbers are displayed in the subject line of the confirmation email. Complete (2) If you cannot find a proposal, please check with your panelist whether individual proposal is completed and submitted in a [5] My Reviewing Assignments right submission category. Single Paper proposals can only be assigned to Paper Panels, Roundtable/Book Panelist proposals can only be assigned to Book Panel or a Roundtable. **■ My Sessions**  $\bullet$  My Profile Details Agenda Session Chairs **Bu** Change Password Panel Submission Instuctions (3) Session Information (3) Discipline (3) Research Network (3) Requests Admin Panel  $(1)$  Log Out Please indicate if this session is affiliated with one of the CES research networks. This information will help us to guarantee the correct classification of your submission, and also for CES to be able to take into account potential scheduling conflicts. You may only choose ONE network. If you are a member of several CES research networks, please select the one that is most relevant to the content of this particular submission. If you are not affiliated with any of the CES Research Networks, please select "none of the above" at the bottom of the list. Please visit our website for more information about our extensive research no Research and Sponsoring Network \* O Alliance O Business in Politics and Society O Critical European Studies O European Culture O European Integration and Global Political Economy O Gender and Sexuality  $\Box$  Health and Wellbeing O Historical Study of States and Regimes  $\Box$  Immigration O Law  $\Box$  Political Economy and Welfare O Political Parties, Party Systems and Elections O Race and Racism in Europe O Radicalism and Violence in Europe  $\Box$  Social Movements O Territorial Politics and Federalism O Transnational Memory and Identity in Europe Mone of the above Prev Next Save Save and Back

If you would like to **navigate** between the sections, use the buttons on the bottom of the page or click on the highlighted section names at the top of the page:

## COUNCIL FOR EUROPEAN STUDIES

**HOME MY ACCOUNT** 

#### Welcome Rusudan Zabakhidze Home / My Sessions / 2021 International Conference of Europeanists / Paper Panel Test  $\Box$  Home Paper Panel Test Change Program My Proposals Type: Paper Panel Panel proposals cannot be finalized until ALL panel participants have submitted proposal applications individually. All  $(3)$ Invited panelists should specify that their proposal is part of a panel and should provide the panel organizer/chair's email. The panel organizer/chair then will receive confirmation email with a paper proposal number for each paper submitted to Incomplete (1) her/his panel. Proposal numbers are displayed in the subject line of the confirmation email. Complete (2) If you cannot find a proposal, please check with your panelist whether individual proposal is completed and submitted in a 5 My Reviewing Assignments right submission category. Single Paper proposals can only be assigned to Paper Panels, Roundtable/Book Panelist proposals can only be assigned to Book Panel or a Roundtable. iii My Sessions Details Agenda Session Chairs **I** My Profile **Be** Change Password Research Network Admin Panel  $(1)$  Log Out Please indicate if this session is affiliated with one of the CES research networks. This information will help us to quarantee the correct classification of your submission, and also for CES to be able to take into account potential scheduling conflicts. You may only choose ONE network. If you are a member of several CES research networks, please select the one that is most relevant to the content of this particular submission. If you are not affiliated with any of the CES Research Networks, please select "none of the above" at the bottom of the list. Please visit our website for more information about our extensive research netw Research and Sponsoring Network \*  $\Box$  Alliance O Business in Politics and Society  $\Box$  Critical European Studies O European Culture O European Integration and Global Political Economy O Gender and Sexuality O Health and Wellbeing O Historical Study of States and Regimes  $\Box$  Immigration  $\Box$  Law O Political Economy and Welfare O Political Parties, Party Systems and Elections O Race and Racism in Europe O Radicalism and Violence in Europe O Social Movements O Territorial Politics and Federalism O Transnational Memory and Identity in Europe None of the above Prev Next Save Save and Back

#### **Follow these steps to submit a paper panel proposal:**

#### **Step 1: Session Information**

Please provide details about your panel, including a title, abstract and discussant's information.

Please let us know whether this panel has been accepted for the cancelled 2020 International Conference of Europeanists. **The sessions accepted for the 2020 conference will have a priority in the selection process.** Please note that indicated information will be cross-checked by CES staff.

*What are the differences between the types of sessions?*

- **Paper panels** consist of 4-5 papers organized around a common theme with comments provided by a chair and a discussant.
- **Book panels** (also known as "Author Meets Critics") bring together 4-6 scholars to debate a recent publication in the field and are moderated by a chair.
- **Roundtable**s assemble 4-6 scholars to discuss a common theme, idea, or topic with moderation provided by a chair.
- And **mini-symposia** are a thematic cluster of 2-4 sessions of any of the above types grouped together.

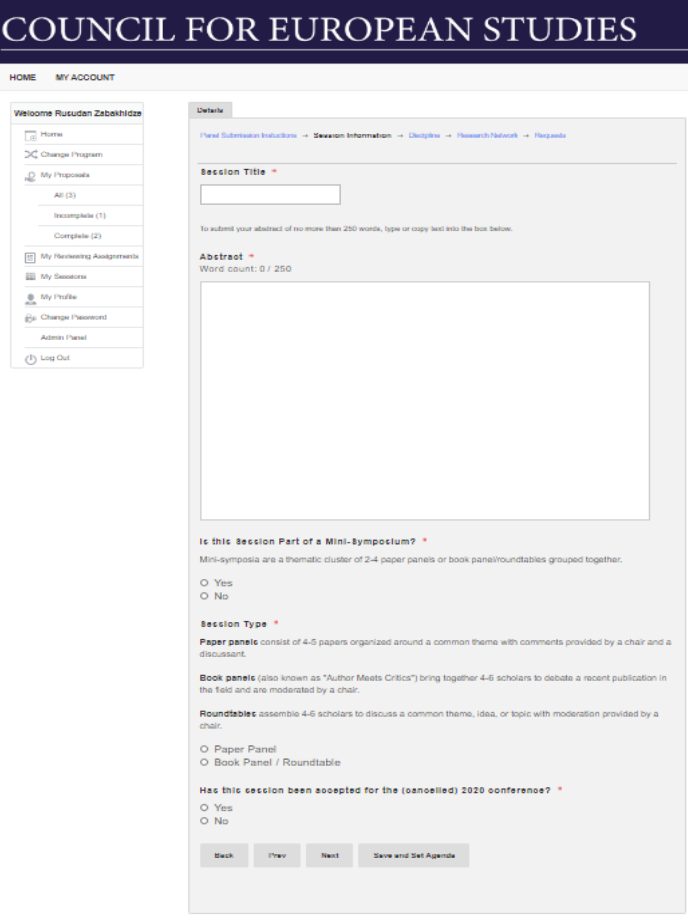

### **Step 2: Disciplinary and Substantive Tags**

You may select two disciplinary and **up to three substantive tags** that accurately reflect your panel's content.

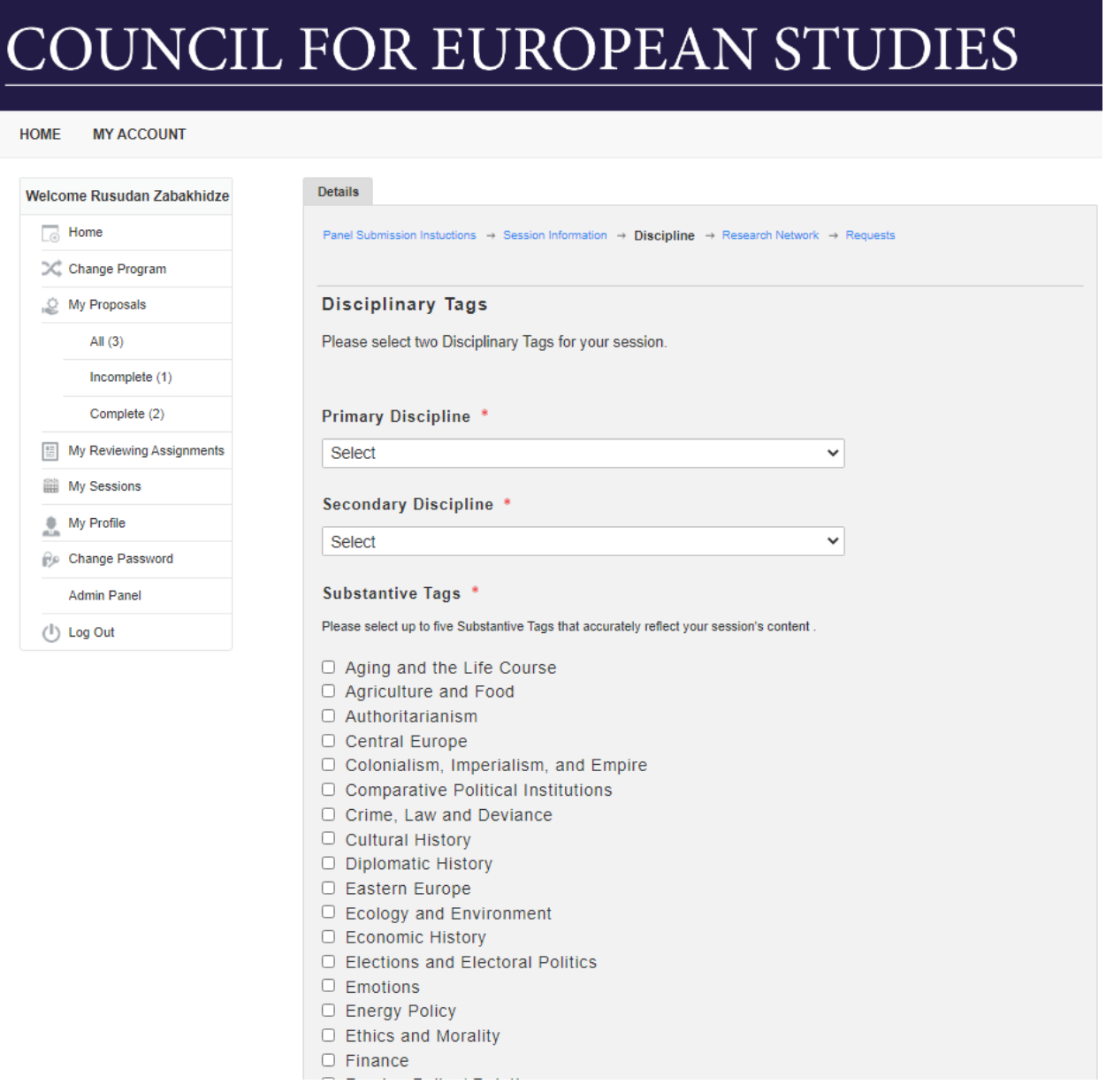

**Click "Next"**

### **Step 3: Research Networks**

If you are submitting a panel as part of the CES Research Network, please select the appropriate Network from the provided list.

**You may only choose ONE network.** If you are **not affiliated** with any of the CES Research Networks, please select **"None of the above"** at the bottom of the list.

Please visit our website for more information about our extensive [Research Networks.](https://councilforeuropeanstudies.org/membership/research-networks/)

#### JNCIL FOR EUROPEAN STUDIES **HOME MY ACCOUNT** Details Welcome Rusudan Zabakhidze  $\Box$  Home Panel Submission Instuctions → Session Information → Discipline → Research Network → Requests Change Program My Proposals Please indicate if this session is affiliated with one of the CES research networks. This information will help us to guarantee the correct classification of your submission, and also for CES to be able to take into account potential scheduling conflicts All  $(3)$ Incomplete (1) You may only choose ONE network. If you are a member of several CES research networks, please select the one that is most relevant to the content of this particular submission. Complete (2) If you are not affiliated with any of the CES Research Networks, please select "none of the above" at the bottom of the list. My Reviewing Assignments **III** My Sessions Please visit our website for more information about our extensive research networks. My Profile Change Password Research and Sponsoring Network \*  $\Box$  Alliance **Admin Panel** □ Business in Politics and Society  $($ <sup>I</sup>) Log Out □ Critical European Studies □ European Culture □ European Integration and Global Political Economy □ Gender and Sexuality  $\Box$  Health and Wellbeing □ Historical Study of States and Regimes  $\Box$  Immigration  $\Box$  Law O Political Economy and Welfare O Political Parties, Party Systems and Elections □ Race and Racism in Europe □ Radicalism and Violence in Europe □ Social Movements □ Territorial Politics and Federalism O Transnational Memory and Identity in Europe  $\Box$  None of the above Back Prev Next Save and Set Agenda

#### **Click "Next"**

### **Step 4: Requests**

If you have any scheduling or other special requests, please enter them in the box provided. Scheduling requests include any times you are not available or preferred times to present. Due to the large number of participants in the CES conference, we do our best to accommodate all requests, but cannot guarantee that all will be granted.

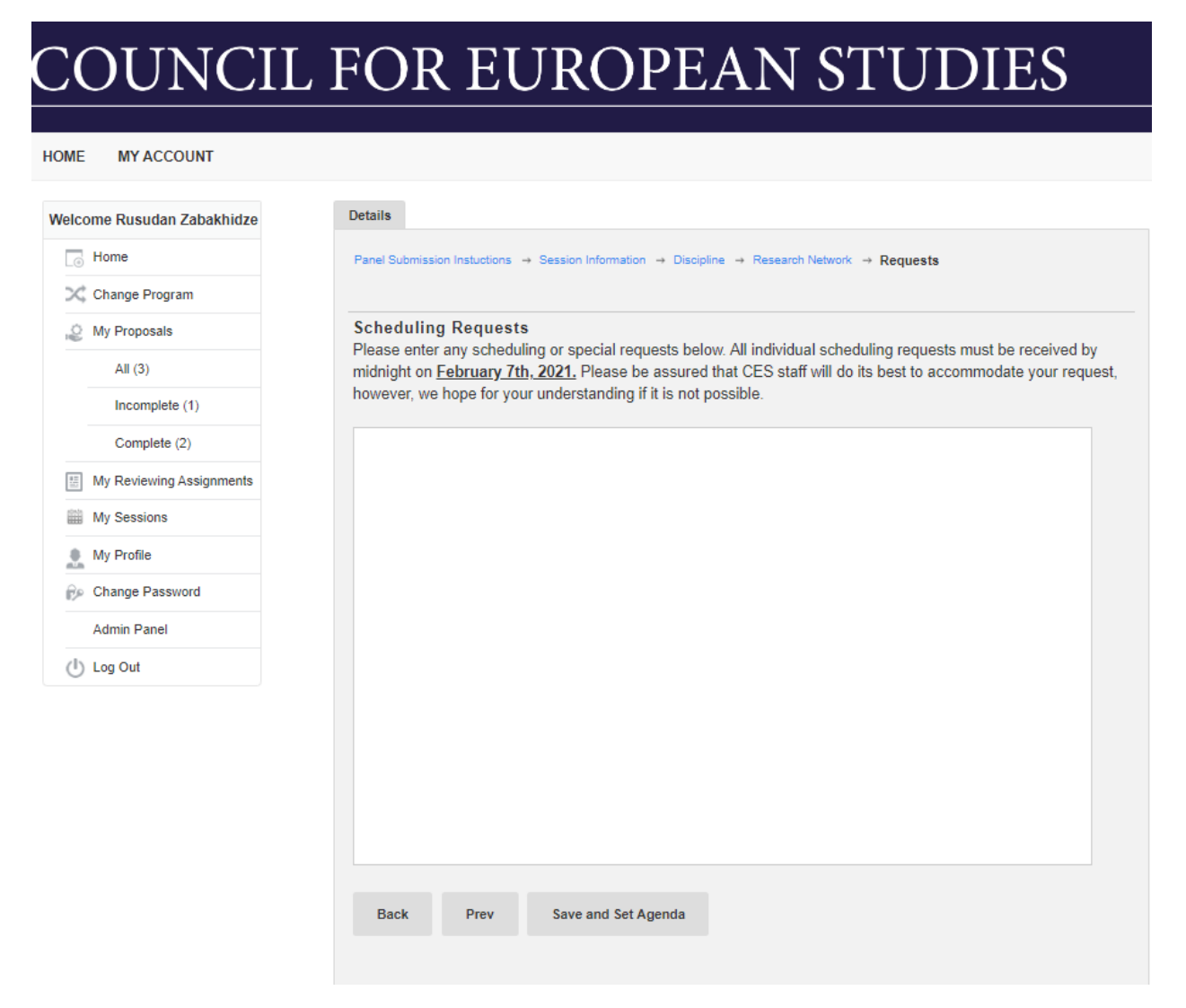

**When you have finished entering the required information in all sections, please click "Save and Set Agenda".** You will be directed to set an agenda by assigning proposals to your panel.

#### **Step 5: Agenda**

To assign proposals to your panel, please click on the "Agenda" tab.

**Panel proposals cannot be finalized until ALL panel participants have submitted proposal applications individually. Invited panelists should specify that their proposal is part of a panel and should provide the panel organizer/chair's email**. The panel organizer/chair will then receive a confirmation email with a paper proposal number for each paper submitted to her/his panel. **The proposal number appears in the subject line of the email you received as panel/roundtable organizer.**

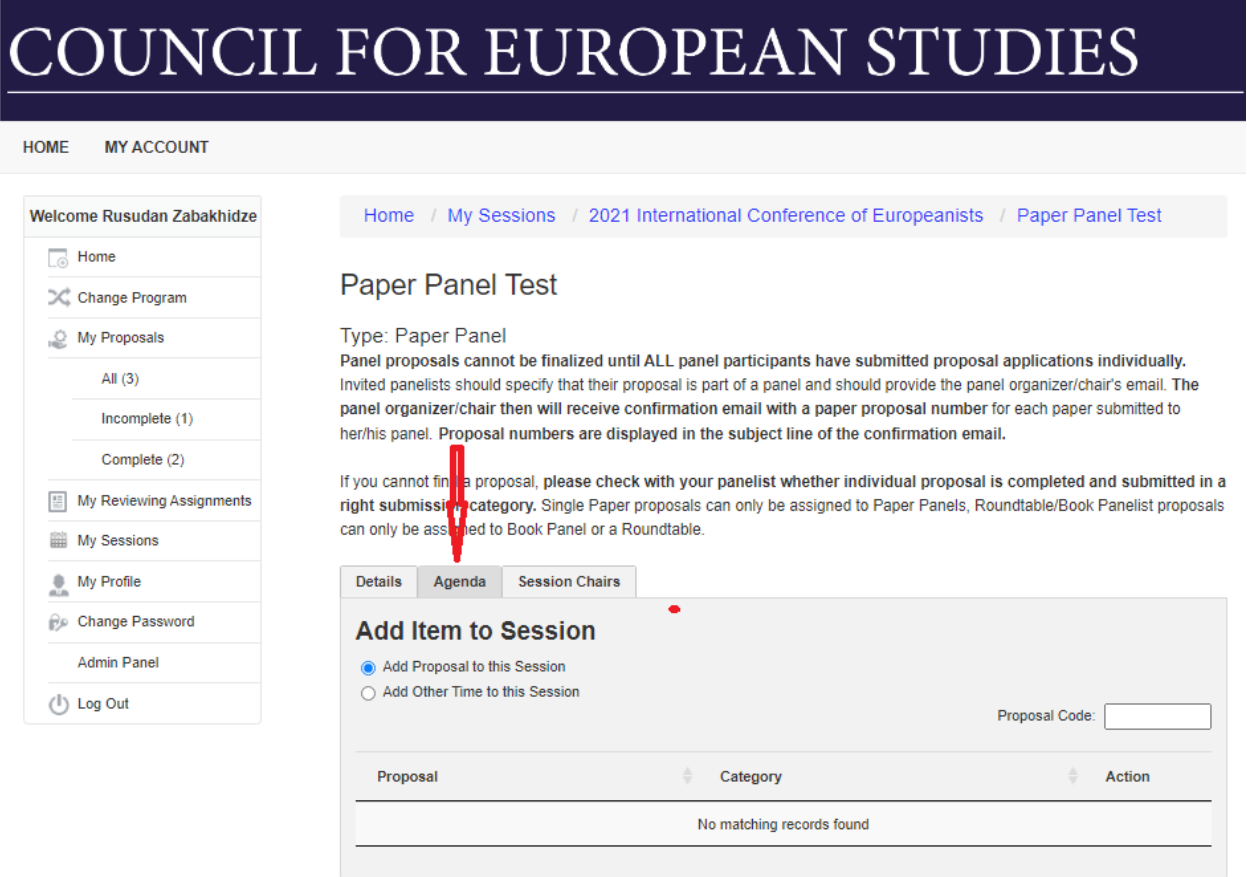

**Use the box to search the proposal submitted to your panel.** 

# COUNCIL FOR EUROPEAN STUDIES

**MY ACCOUNT** HOME

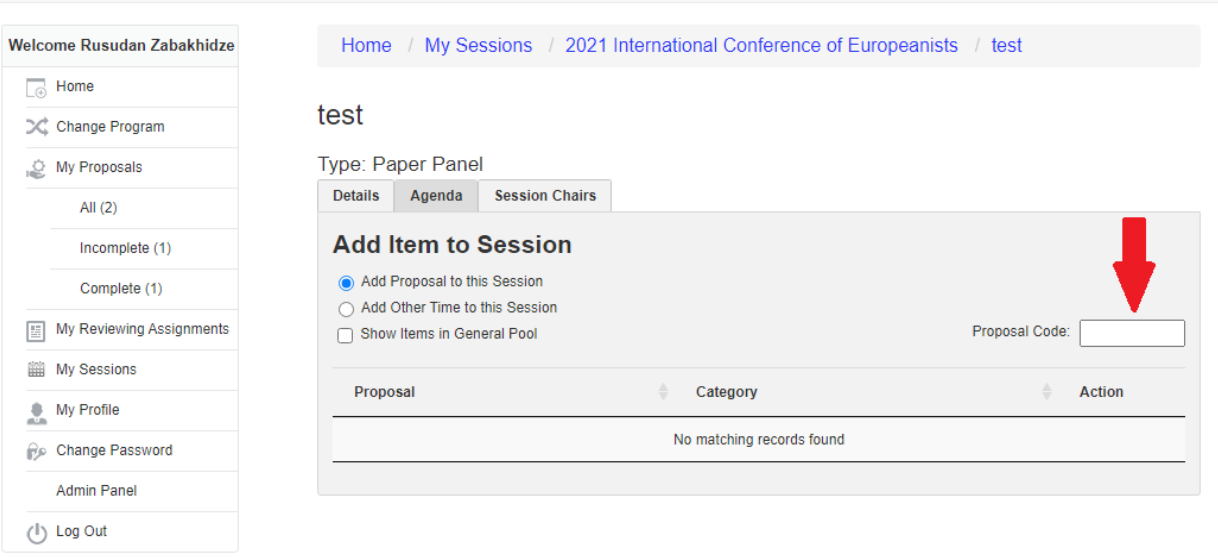

 $\triangleright$  Select a respective proposal and assign it to your session

![](_page_8_Picture_24.jpeg)

 $\triangleright$  Repeat the procedure for each proposal in your panel by entering a proposal code in the bottom right box.

![](_page_9_Picture_1.jpeg)

**Please disregard "Add Other Time to this Session" tab**

#### **Step 7: Panel Chair**

You will automatically be added as the Chair of the Session. To add an additional Chair, click the Chair tab and input the information.

## **OUNCIL FOR EUROPEAN STUDIES**

**HOME MY ACCOUNT** 

![](_page_10_Picture_45.jpeg)

Home / My Sessions / 2021 International Conference of Europeanists / Paper Panel Test

### **Paper Panel Test**

#### Type: Paper Panel

Panel proposals cannot be finalized until ALL panel participants have submitted proposal applications individually. Invited panelists should specify that their proposal is part of a panel and should provide the panel organizer/chair's email. The panel organizer/chair then will receive confirmation email with a paper proposal number for each paper submitted to her/his panel. Proposal numbers are displayed in the subject line of the confirmation email.

If you cannot find a proposal, please check with your panelist whether individual proposal is completed and submitted in a right submission category. Single Paper proposals can only be assigned to Paper Panels, Roundtable/Book Panelist proposals can only be assigned to Book Panel or a Roundtable.

![](_page_10_Picture_46.jpeg)

## COUNCIL FOR EUROPEAN STUDIES

 $\sf{HOME}$ **MY ACCOUNT** 

![](_page_11_Picture_19.jpeg)

If you would like your co-chair to edit the panel submission and be included in the email communications, please select "collaborator" in the permissions field.

### **Click "Save"**

### **Step 8: Finalize your session**

**If you wish to review previous sections, simply click on the respective tab on the top of the page** 

![](_page_12_Picture_23.jpeg)

 $\blacktriangleright$  records

 $\begin{bmatrix} 1 \end{bmatrix}$ 

Display 100 (recommended)

Showing 1 to 1 of 1 entries

![](_page_13_Picture_1.jpeg)

**Please do not expect a confirmation email that your panel has been submitted. If the session shows "finalized", it means your submission is well received.** Once you finalize the session you will not be able to make additional changes to the agenda.

# COUNCIL FOR EUROPEAN STUDIES

![](_page_14_Picture_13.jpeg)

*If you require assistance in the panel submission process, please contact [events@ces-europe.org.](mailto:events@ces-europe.org)*